The amplitude of waveforms sometimes increase or decrease from other recordings even with the same recording system due to attachment of electrodes, the calibration, or other reasons. You can check the amplitude of Waveform from the scale on the waveform viewer.

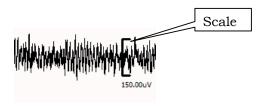

If you apply template files for Waveform recognition and Logic, and the auto-scoring result done not look appropriate, the possible reasons are as follows;

a) The amplitude of EEG has increased or decreased. Therefore Delta and Theta are not detected appropriately.

## -> Waveform recognition parameters need to be modified

- Peak detect level
- Amp min
- Amp max

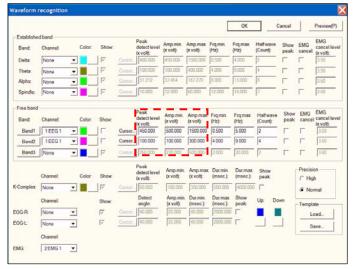

Waveform recognition

- b) The amplitude of EMG has increased or decreased. Therefore the threshold of EMG integral value has changed.
  - -> Parameters of EMG integral in Logic needs to be modified

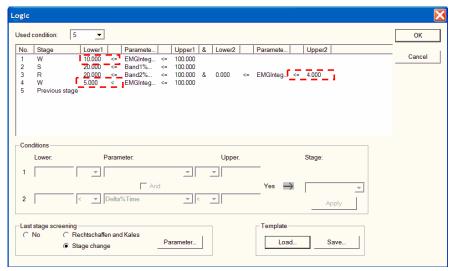

EMG integral value in Logic

## ex1) Modifying Waveform Recognition parameters

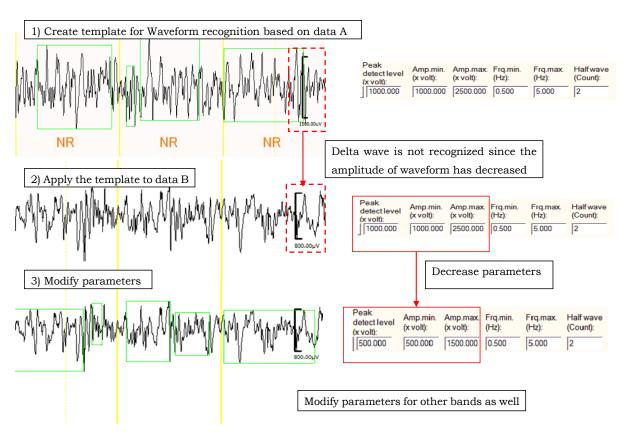

## ex2) Modifying "Logic"

1ch: EEG, 2ch: EMG

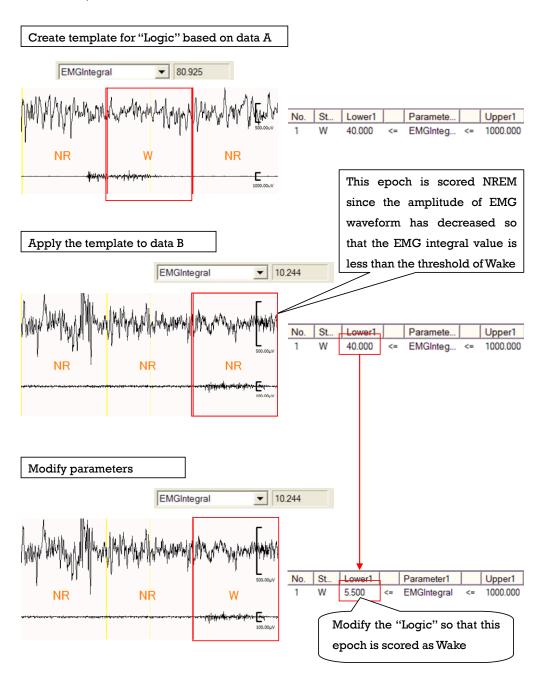